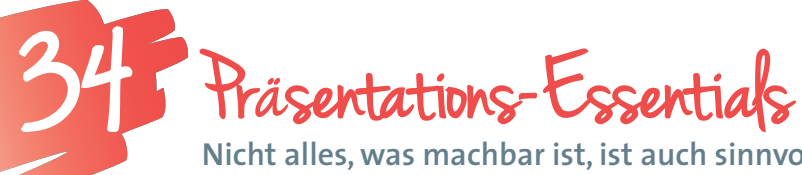

**Nicht alles, was machbar ist, ist auch sinnvoll**

*In diesem Beispiel geht es weniger um den Einsatz eines bestimmten Tools, sondern vielmehr um den reflektierten und sinnvollen Einsatz von unterschiedlichsten Programmen für das Präsentieren von Inhalten. Egal, ob man mit kostenpflichtigen oder kostenlosen Präsentationsprogrammen, online oder offline arbeitet, alle bieten heute eine große Anzahl von Vorlagen, Animationen, Effekten usw. Dabei ist es nicht einfach, das Wesentliche im Auge zu behalten.*

**Mag.a Bettina Dauphin** NMS Algersdorf; Graz E-Learning-Koordination NMS Steiermark *bettina.dauphin@gmx.at*

Software/Website

- Programme wie:
	- Microsoft PowerPoint,
	- Open Office Impress,
- Libre Office Impress, eine App wie:
- Keynote (iOS),
- oder ein Web 2.0-Tool wie:
- Prezi (*http://prezi.com*)

## Hardware

PC, Notebook oder Tablet mit entsprechender App (mind. 1 für je 2 Schüler/innen)

## Die Schüler/innen lernen

- Inhalte für eine Präsentation sinnvoll aufzubereiten,
- Präsentationsfallen zu vermeiden.

## Hinweise für den Einsatz

Für alle Fächer geeignet, unterstützend für Präsentationen

#### **1.**

Zum Einstieg eine Präsentation oder ein Video einer sehr gelungenen und einer völlig misslungenen Präsentation zeigen.

**Tipp:** Videoaufzeichnungen von sehr gelungenen Präsentationen findet man z.B. bei TED (*http://www.ted.com*) oder man sucht auf (*http://www.youtube.com*) nach Videoaufzeichnungen von guten Redner/innen wie z.B. Applegründer Steve Jobs.

## **2.**

Die Schüler/innen erhalten den Auftrag, alle guten und alle unvorteilhaften Punkte der Präsentation zu notieren. Dabei geht es zum einen um den Vorgang des Präsentierens (auf den Boden schauen, zu leise sprechen…), zum anderen um die Highlights oder Hoppalas in der Präsentation selbst.

#### **3.**

Die Schüler/innen legen Listen mit positiven und negativen Punkten an. Dazu kann man z.B. ein Forum, ein Textdokument auf Google Drive oder ein Dokument auf *http://www.titanpad.com* oder *http://www.edupad.ch* verwenden

Hier zur Ergänzung einige Tipps, die du deinen Schüler/ innen ganz allgemein für die Erstellung von Präsentationen ans Herz legen solltest – ganz unabhängig von der verwendeten Software:

- 1. Zuerst der Inhalt dann die Form! Die Präsentation ist nur die visuelle Unterstützung des Vortrags.
- 2. Passende Vorlagen für die Gestaltung der Präsentationsunterlagen verwenden! Diese wurden von Profis erstellt und sehen auch dementsprechend aus.
- 3. Änderungen in der Formatierung falls möglich immer im Folienmaster vornehmen!
- 4. Weniger ist mehr d.h. keine vollständigen Sätze, nur gut gewählte Stichworte und nicht mehr als 7 Zeilen pro Folie/Bild!
- 5. Bilder sagen mehr als 1000 Worte das Bildmaterial soll den Inhalt verdeutlichen, zum Nachdenken anregen oder auch zum Lachen bringen! Achte darauf, hier aber nur eigene Bilder oder lizenzfreie Bilder zu verwenden.
- 6. Animationen, Bildübergänge und Effekte sparsam verwenden! Setze ein Schema durchgängig ein.

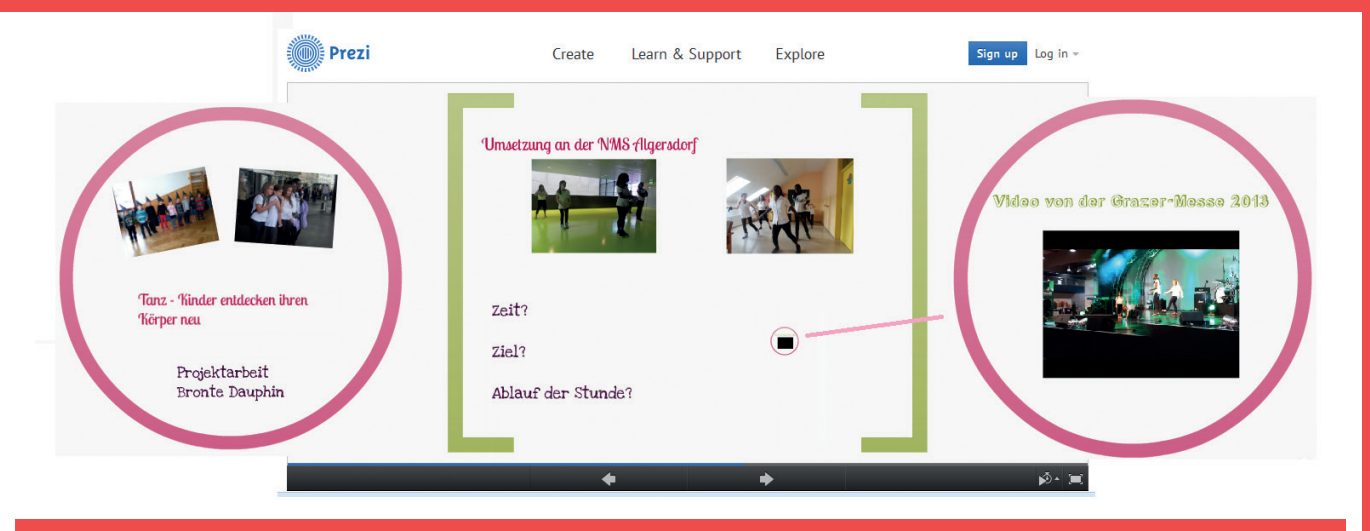

*Arbeitsergebnis Matura-Abschlusspräsentation in Sport an der BAKIP Graz http://prezi.com/lxjljudo7tsv/tanz-kinder-entdecken-ihren-korper-neu/* Bildquelle: Bettina Dauphin

# Weitere Ideen fur den Unterricht:

### **Der konkrete Anlass im Fokus!**

- **Im Zentrum jeder Präsentation steht der Inhalt. So sollte auch der Umgang mit Präsentationsprogrammen nie losgelöst vom tatsächlichen Vortrag gesehen wobei praktisch alle Fächer in Frage kommen.**
- **Bei der Arbeit mit Präsentationsprogrammen wie PowerPoint oder Impress ist es von Vorteil, wenn die Lernenden zu Beginn vor allem mit bestehenden Vorlagen arbeiten und so ein Gefühl für gute Größenverhältnisse, Farbkombinationen, passende Schriften usw. bekommen. Fortgeschrittene sollten lernen, selbst Vorlagen zu erstellen und für die Formatierung konsequent in den Vorlagen zu arbeiten. Formatierungen NIEMALS in den Folien ändern lassen – auch nicht zur Übung!**
- **den sehr eingeschränkten Einsatz technischer Spielereien auszeichnen. Schüler/innen, die soeben ein Präsentationsprogramm kennengelernt haben, tendieren genau zum Gegenteil. Sie kopieren große Textteile aus dem Internet, ergänzen diese häufig durch nicht lizenzfreies Bildmaterial und setzen eine Vielzahl von Animationen und Effekten ein. Bei Übergängen und Animationen ist es gut, zu wissen, welche Möglichkeiten es gibt. Diese sollten aber nicht alle in einer Präsentation verwendet werden. Weniger ist hier meist mehr!**

## $\sqrt{1}$ ipps:

**TED Talks – Ideas worth spreading Auf der Website** *http:// www.ted.com* **werden Videoaufnahmen von Vorträgen, die nicht länger als 18 Minuten sind, unter einer Creative Commons-Lizenz (by-nc-nd) kostenlos ins Netz gestellt. Seit Mai 2009 werden im Rahmen des "TED Open Translation Project" zu zahlreichen englischsprachigen Vorträgen zeitcodierte Untertitel in 40 Sprachen veröffentlicht. TED Talks sind auch auf**  *http://www.youtube.com*  **verfügbar.**

## Präsentationen teilen:

**Web 2.0-Anwendungen wie Prezi (***http://www.prezi.com***) haben den Vorteil, dass grundsätzlich jede/r kostenfrei Zugang dazu hat und alle erstellten Präsentationen online verfügbar sind. Die Zielgruppe kann durch das Setzen entsprechender Berechtigungen bestimmt werden. Selbstverständlich können Präsen-** **tationen auch offline gespeichert werden. Die Integration von Ton und Videos ist sehr einfach möglich. Auch über Google Drive (***https:// drive.google.com***) können kostenlos Präsentationen erstellt werden. Der große Vorteil dabei ist, dass gemeinschaftlich an einer Präsentation gearbeitet werden kann. Die Freigabe kann auf bestimmte registrierte Nutzer/innen eingeschränkt, auf Wunsch können die Dokumente** 

**aber auch öffentlich zugänglich gemacht werden. Es können unterschiedliche Rechte – von einem reinen Leserecht über das Recht, zu kommentieren bis zum gemeinsamen Bearbeiten – vergeben werden. Eine weitere Möglichkeit, Präsentationen mit anderen zu teilen, ist die Plattform Slideshare (***http://www.slideshare.com***). Hier können fertige Präsentationen hochgeladen werden.**